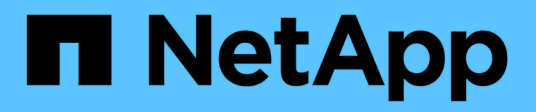

### **Was ist AutoSupport**

SnapManager Oracle

NetApp October 04, 2023

This PDF was generated from https://docs.netapp.com/de-de/snapmanageroracle/windows/task\_adding\_storage\_systems\_to\_the\_snapmanager\_server\_host.html on October 04, 2023. Always check docs.netapp.com for the latest.

# **Inhalt**

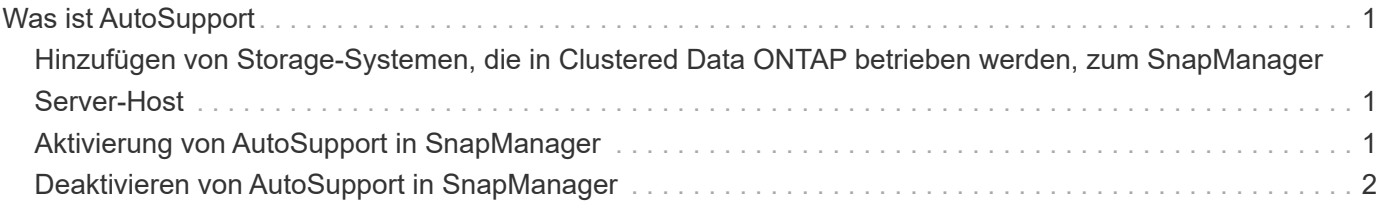

## <span id="page-2-0"></span>**Was ist AutoSupport**

Die AutoSupport-Funktion ermöglicht es dem SnapManager Server, nach Abschluss des Backup-Vorgangs AutoSupport Meldungen an das Storage-System zu senden.

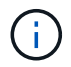

SnapManager sendet AutoSupport-Meldungen nur für erfolgreiche Backup-Vorgänge.

Sie können AutoSupport aktivieren oder deaktivieren, indem Sie dem Konfigurationsparameter Auto\_Support.on in der Konfigurationsdatei smo.config die folgenden Werte zuweisen:

- TRUE aktiviert AutoSupport
- FALSE deaktiviert AutoSupport

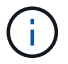

Standardmäßig ist AutoSupport in SnapManager aktiviert.

#### **Verwandte Informationen**

[Hinzufügen von Storage-Systemen, die in Clustered Data ONTAP betrieben werden, zum SnapManager](#page-2-1) [Server-Host](#page-2-1)

[Aktivierung von AutoSupport in SnapManager](#page-2-2)

[Deaktivieren von AutoSupport in SnapManager](#page-3-0)

#### <span id="page-2-1"></span>**Hinzufügen von Storage-Systemen, die in Clustered Data ONTAP betrieben werden, zum SnapManager Server-Host**

Sie müssen die Storage-Systeme, die in Clustered Data ONTAP ausgeführt werden, zum SnapManager Server Host hinzufügen, um AutoSupport zu aktivieren. Ab SnapManager 3.3 wurde AutoSupport nur auf Storage-Systemen mit 7-Mode unterstützt.

1. Fügen Sie dem SnapManager-Server-Host eine Admin Storage Virtual Machine (SVM, früher als Vserver bezeichnet) und eine SVM, die in Clustered Data ONTAP betrieben wird: Sdcli Transport Protocol set -f AdminVserver\_Name oder Vserver\_Name -type HTTP -user admin hinzu

Geben Sie den folgenden Befehl ein: Die Meldung wird angezeigt.

2. Geben Sie das Passwort ein, das Sie beim Erstellen der SVM angegeben haben.

Nachdem Sie den Befehl erfolgreich ausgeführt haben, wurde das neue Transportprotokoll festgelegt. Meldung wird angezeigt.

### <span id="page-2-2"></span>**Aktivierung von AutoSupport in SnapManager**

Sie müssen AutoSupport aktivieren, damit Storage-Systeme bei jedem erfolgreichen Backup-Vorgang Meldungen vom SnapManager-Server empfangen.

AutoSupport kann auf zwei Arten aktiviert werden:

- Standardmäßig enthält die neue Installation von SnapManager nicht den Parameter Auto Support.on in der Konfigurationsdatei smo.config. Dies impliziert, dass AutoSupport aktiviert ist.
- Sie können den Parameter Auto\_Support.on manuell konfigurieren.
	- a. Beenden Sie den SnapManager-Server.
	- b. Legen Sie in der Konfigurationsdatei smo.config den Wert des Parameters Auto\_Support.on auf TRUE fest.

auto\_Support.on=TRUE

c. Starten Sie den SnapManager-Server neu.

### <span id="page-3-0"></span>**Deaktivieren von AutoSupport in SnapManager**

Sie müssen AutoSupport deaktivieren, wenn das Storage-System bei jedem erfolgreichen Backup-Vorgang keine Meldungen vom SnapManager-Server empfangen soll.

Standardmäßig ist AutoSupport aktiviert, wenn die Konfigurationsdatei den Parameter Auto\_Support.on nicht enthält. In diesem Szenario müssen Sie den Parameter Auto\_Support.on in der Konfigurationsdatei hinzufügen und den Wert AUF FALSE setzen.

- 1. Beenden Sie den SnapManager-Server.
- 2. Legen Sie in der Konfigurationsdatei smo.config den Wert für den Parameter Auto\_Support.on auf FALSE fest.

auto\_Support.on=FALSE

3. Starten Sie den SnapManager-Server neu.

#### **Copyright-Informationen**

Copyright © 2023 NetApp. Alle Rechte vorbehalten. Gedruckt in den USA. Dieses urheberrechtlich geschützte Dokument darf ohne die vorherige schriftliche Genehmigung des Urheberrechtsinhabers in keiner Form und durch keine Mittel – weder grafische noch elektronische oder mechanische, einschließlich Fotokopieren, Aufnehmen oder Speichern in einem elektronischen Abrufsystem – auch nicht in Teilen, vervielfältigt werden.

Software, die von urheberrechtlich geschütztem NetApp Material abgeleitet wird, unterliegt der folgenden Lizenz und dem folgenden Haftungsausschluss:

DIE VORLIEGENDE SOFTWARE WIRD IN DER VORLIEGENDEN FORM VON NETAPP ZUR VERFÜGUNG GESTELLT, D. H. OHNE JEGLICHE EXPLIZITE ODER IMPLIZITE GEWÄHRLEISTUNG, EINSCHLIESSLICH, JEDOCH NICHT BESCHRÄNKT AUF DIE STILLSCHWEIGENDE GEWÄHRLEISTUNG DER MARKTGÄNGIGKEIT UND EIGNUNG FÜR EINEN BESTIMMTEN ZWECK, DIE HIERMIT AUSGESCHLOSSEN WERDEN. NETAPP ÜBERNIMMT KEINERLEI HAFTUNG FÜR DIREKTE, INDIREKTE, ZUFÄLLIGE, BESONDERE, BEISPIELHAFTE SCHÄDEN ODER FOLGESCHÄDEN (EINSCHLIESSLICH, JEDOCH NICHT BESCHRÄNKT AUF DIE BESCHAFFUNG VON ERSATZWAREN ODER -DIENSTLEISTUNGEN, NUTZUNGS-, DATEN- ODER GEWINNVERLUSTE ODER UNTERBRECHUNG DES GESCHÄFTSBETRIEBS), UNABHÄNGIG DAVON, WIE SIE VERURSACHT WURDEN UND AUF WELCHER HAFTUNGSTHEORIE SIE BERUHEN, OB AUS VERTRAGLICH FESTGELEGTER HAFTUNG, VERSCHULDENSUNABHÄNGIGER HAFTUNG ODER DELIKTSHAFTUNG (EINSCHLIESSLICH FAHRLÄSSIGKEIT ODER AUF ANDEREM WEGE), DIE IN IRGENDEINER WEISE AUS DER NUTZUNG DIESER SOFTWARE RESULTIEREN, SELBST WENN AUF DIE MÖGLICHKEIT DERARTIGER SCHÄDEN HINGEWIESEN WURDE.

NetApp behält sich das Recht vor, die hierin beschriebenen Produkte jederzeit und ohne Vorankündigung zu ändern. NetApp übernimmt keine Verantwortung oder Haftung, die sich aus der Verwendung der hier beschriebenen Produkte ergibt, es sei denn, NetApp hat dem ausdrücklich in schriftlicher Form zugestimmt. Die Verwendung oder der Erwerb dieses Produkts stellt keine Lizenzierung im Rahmen eines Patentrechts, Markenrechts oder eines anderen Rechts an geistigem Eigentum von NetApp dar.

Das in diesem Dokument beschriebene Produkt kann durch ein oder mehrere US-amerikanische Patente, ausländische Patente oder anhängige Patentanmeldungen geschützt sein.

ERLÄUTERUNG ZU "RESTRICTED RIGHTS": Nutzung, Vervielfältigung oder Offenlegung durch die US-Regierung unterliegt den Einschränkungen gemäß Unterabschnitt (b)(3) der Klausel "Rights in Technical Data – Noncommercial Items" in DFARS 252.227-7013 (Februar 2014) und FAR 52.227-19 (Dezember 2007).

Die hierin enthaltenen Daten beziehen sich auf ein kommerzielles Produkt und/oder einen kommerziellen Service (wie in FAR 2.101 definiert) und sind Eigentum von NetApp, Inc. Alle technischen Daten und die Computersoftware von NetApp, die unter diesem Vertrag bereitgestellt werden, sind gewerblicher Natur und wurden ausschließlich unter Verwendung privater Mittel entwickelt. Die US-Regierung besitzt eine nicht ausschließliche, nicht übertragbare, nicht unterlizenzierbare, weltweite, limitierte unwiderrufliche Lizenz zur Nutzung der Daten nur in Verbindung mit und zur Unterstützung des Vertrags der US-Regierung, unter dem die Daten bereitgestellt wurden. Sofern in den vorliegenden Bedingungen nicht anders angegeben, dürfen die Daten ohne vorherige schriftliche Genehmigung von NetApp, Inc. nicht verwendet, offengelegt, vervielfältigt, geändert, aufgeführt oder angezeigt werden. Die Lizenzrechte der US-Regierung für das US-Verteidigungsministerium sind auf die in DFARS-Klausel 252.227-7015(b) (Februar 2014) genannten Rechte beschränkt.

#### **Markeninformationen**

NETAPP, das NETAPP Logo und die unter [http://www.netapp.com/TM](http://www.netapp.com/TM\) aufgeführten Marken sind Marken von NetApp, Inc. Andere Firmen und Produktnamen können Marken der jeweiligen Eigentümer sein.